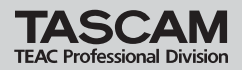

### **» US-122L / US-144 Driver Install Guide**

### はじめに

本マニュアルはWindowsXPをインストールしたPCにおいて、付属CD-ROMからドライバーをイン ストールする方法の詳細な手順を示してあります。

取扱説明書の8ページ "3.2.1 Windows XP用ドライバーのインストール"とは異なる部分がござい ますが、こちらが最新の情報となります。

#### **注意**

本インストールでは下記7、8、9、の項におきましてUSBケーブルの抜き差しする作業が必要です。 この時は画面が表示されてから約1分以内に、指示された作業を完了させてください。 時間内に指示された作業が完了しなかった場合、インストールが失敗する事がございます。

### インストール方法

1 本体(US-144/122L)とPCがUSBケーブルで接続されていないことを確認します。

- 2. 付属のドライバーインストールCD-ROMをご使用のPCにセットしてください。
- 3 右のメニュー画面が表示されましたら、 "**Instal Driver**"ボタンをクリックしてくださ い。 もしもメニュー画面が表示されない場合は、 ドライバーCD-ROM内のファイルを参照し

て "**US122L\_US144\_Install.exe**" ファイルを実 行してください。

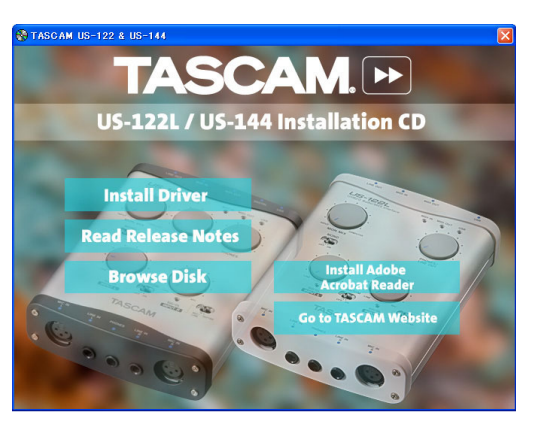

4. しばらくすると、右の言語選択の画面が表 示されますので、上下カーソルキーを使用 してお好みの言語を選択し "**OK**" ボタンをク リックしてください (以降は日本語を選択した場合の画面およ びボタン名による説明になります。)

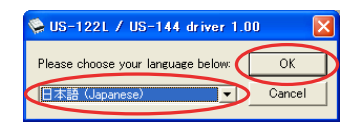

# **TEAC Professional Division <b>US-122L** / US-144 Driver Install Guide

5 右の画面が表示されましたら、"**USB-AUDIO** インストール" ボタンをクリックしてくだ さい。

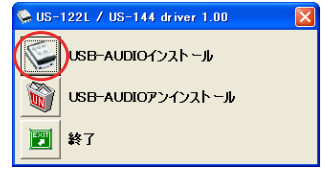

6. 使用ライセンス許諾契約書の内容をご確認 いただき、「使用許諾契約の条項に同意しま す」を選択します。次に "インストール" ボ タンをクリックすると、インストールが開 始されます。

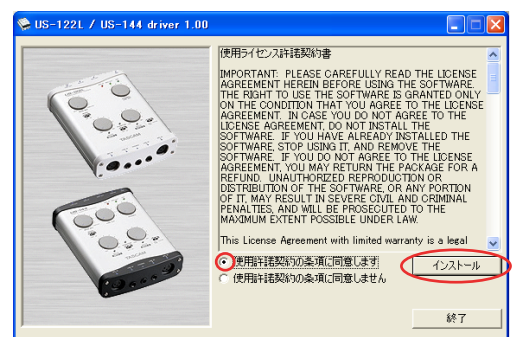

7. 右の画面が表示されましたら、本体(US-144/122L)とPCを付属のUSBケーブル にて接続してください。

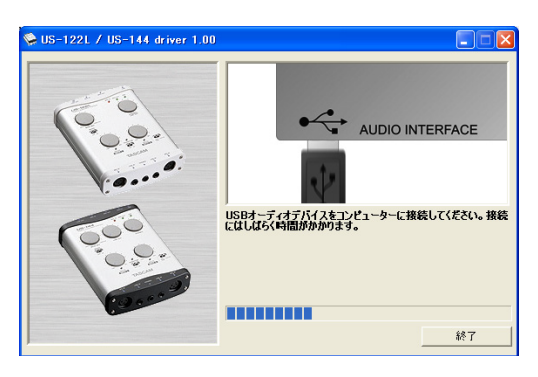

8. 右の画面が表示されましたら、接続した USBケーブルを本体(US-144/122L)ま たは、PCから一旦、外してください。

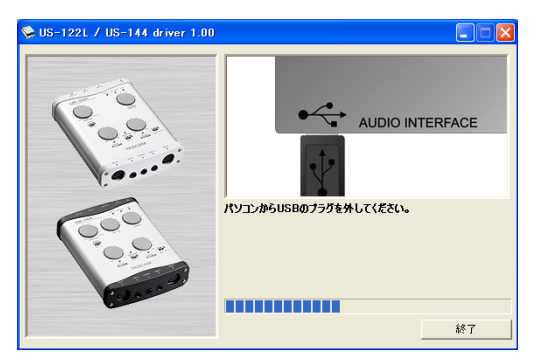

# **» US-122L / US-144 Driver Install Guide**

9. 右の画面が表示されましたら、再度、本体 (US-144/122L)とPCをUSBケーブルに て接続してください。

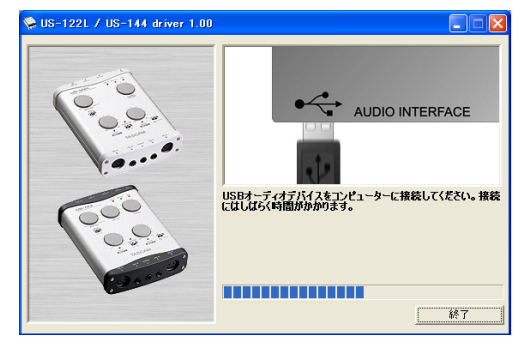

10. 右の画面が表示されましたら、インスト ール作業は完了です。 "終了" ボタンをクリックして、インスト ーラーを終了してください。 その後、お使いのPCを再起動してくださ い。

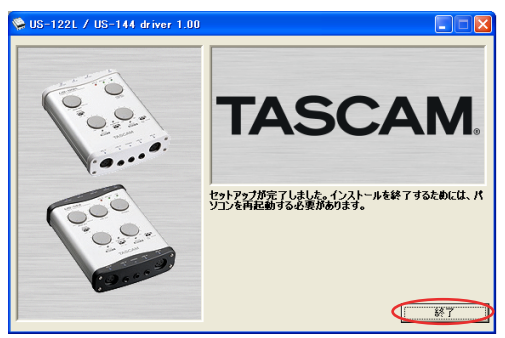

11. PCが起動したら、スタート→設定→コントロールパネルにある "**TASCAM US-122L/US-144**" をク リックしてUS-122L/US-144 Control Panelを起動してください。Driver Version,Device 等の情報が正しく表示されていれば、インストールは成功です。

ティアック株式会社 DOO976301A

〒180-8550 東京都武蔵野市中町3-7-3 Tel: 0422-52-5072 Printed in China